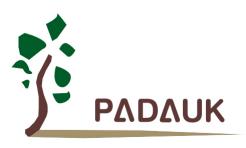

# 5S-P-003 Program Writer User Manual

Version 0.07 - Oct. 14, 2022

Copyright © 2022 by PADAUK Technology Co., Ltd., all rights reserved.

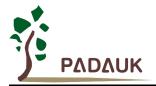

# **IMPORTATNT STATEMENT**

PADAUK Technology reserves the right to make changes to its products or to terminate production of its products at any time without notice. Customers are strongly recommended to contact PADAUK Technology for the latest information and verify whether the information is correct and complete before placing orders.

PADAUK Technology products are not warranted to be suitable for use in life-support applications or other critical applications. PADAUK Technology assumes no liability for such applications. Critical applications include, but are not limited to, those which may involve potential risks of death, personal injury, fire or severe property damage.

PADAUK Technology assumes no responsibility for any issue caused by a customer's product design. Customers should design and verify their products within the ranges guaranteed by PADAUK Technology. In order to minimize the risks in customers' products, customers should design a product with adequate operating safeguards.

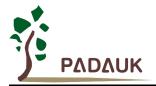

# **Table of Contents**

| 1.1.       The front                                                                                                    | 1.        | About  | 5S-P-003 Writer                                    | 6  |
|----------------------------------------------------------------------------------------------------|-----------|--------|----------------------------------------------------|----|
| 1.3. The side face                                                                                                    |           | 1.1.   | The front                                          |    |
| 1.4.       Accessories of Program Writer       8         1.5.       Writing application software and User Manual       8         2.       Functional Description       9         2.1.       Steps of loading File       10         2.2.       Blank Check       11         2.3.       Verify       11         2.4.       Auto Program       11         2.5.       Rolling Code       13         2.6.       Read & Search       14         2.7.       Convert PDK       14         3.       Version Update       15         3.2.       Manual update       15         3.2.       Manual update       15         3.2.       Manual update       17         4.1.       Examples       17         5.       Connecting Board Making Description       18         5.1.       Define the data of exclusive use packaged pin       18         5.2.       Connecting Board making       19         5.3.       Case 1       20         5.4.       Case 2 (Customized package pin)       22         5.5.       The way to add package pin information to PDK file       24         5.6.       The description of package setting deta                                                                                       |           | 1.2.   | The back                                           | 7  |
| 1.5.       Writing application software and User Manual       8         2.       Functional Description       9         2.1.       Steps of loading File       10         2.2.       Blank Check       11         2.3.       Verify       11         2.4.       Auto Program       11         2.5.       Rolling Code       13         2.6.       Read & Search       14         2.7.       Convert PDK       14         3.       Version Update       15         3.2.       Manual update       15         3.2.       Manual update       15         3.2.       Manual update       15         3.2.       Manual update       15         3.2.       Manual update       15         3.2.       Connecting Board Making Description       17         4.1       Examples       17         5.       Connecting Board making       19         5.3.       Case 1       20         5.4.       Case 2 (Customized package pin)       22         5.5.       The way to add package pin information to PDK file       24         5.6.       The description of package setting details       25                                                                                                    |           | 1.3.   | The side face                                      | 7  |
| 2. Functional Description       .9         2.1. Steps of loading File       10         2.2. Blank Check       .11         2.3. Verify       .11         2.4. Auto Program       .11         2.5. Rolling Code       .13         2.6. Read & Search       .14         2.7. Convert PDK       .14         3. Version Update       .14         3.1. Automatic update       .15         3.2. Manual update       .15         3.2. Manual update       .15         4. JUMPER Description       .17         4.1. Examples       .17         5. Connecting Board Making Description       .18         5.1. Define the data of exclusive use packaged pin       .18         5.2. Connecting Board Making       .19         5.3. Case 1       .20         5.4. Case 2 (Customized package pin)       .22         5.5. The way to add package pin information to PDK file       .24         5.6. The description of package setting details       .25         6. Semi-automatic Writing Handler Connection Description       .26         7. Set O/S Test and Blank Check       .28         8. Writer LCM Information and Buzzer Sound Table       .30                                                                      |           | 1.4.   | Accessories of Program Writer                      |    |
| 2.1.       Steps of loading File       10         2.2.       Blank Check       11         2.3.       Verify       11         2.4.       Auto Program       11         2.5.       Read & Search       13         2.6.       Reard Making       14         3.7.       Convert PDK       14         3.1.       Automatic update       15         3.2.       Manual update       15         3.2.       Manual update       15         3.2.       Manual update       15         3.2.       Manual update       15         3.2.       Manual update       15         3.2.       Manual update       15         4.1.       Examples       17         5.1.       Define the data of exclusive use packaged pin       18         5.2.       Connecting Board Making Description       18         5.3.       Case 1       20         5.4.       Case 2 (Customized package pin)       22         5.5.       The way to add package pin information to PDK file       24         5.6.       The description of package setting details       25         6.       Semi-automatic Writing Handler Connection Description <t< td=""><td></td><td>1.5.</td><td>Writing application software and User Manual</td><td></td></t<> |           | 1.5.   | Writing application software and User Manual       |    |
| 2.2.       Blank Check.       11         2.3.       Verify.       11         2.4.       Auto Program       11         2.5.       Rolling Code.       13         2.6.       Read & Search       14         2.7.       Convert PDK       14         3.7.       Convert PDK       14         3.1.       Automatic update       15         3.2.       Manual update.       15         3.2.       Manual update.       15         4.1.       Examples       17         5.       Connecting Board Making Description       17         5.1.       Define the data of exclusive use packaged pin       18         5.2.       Connecting Board making       19         5.3.       Case 1.       20         5.4.       Case 2 (Customized package pin)       22         5.5.       The way to add package pin information to PDK file       24         5.6.       The description of package setting details       25         6.       Semi-automatic Writing Handler Connection Description       26         7.       Set O/S Test and Blank Check.       28         8.       Writer LCM Information and Buzzer Sound Table       30 <th>2.</th> <th>Funct</th> <th>ional Description</th> <th>9</th>                     | 2.        | Funct  | ional Description                                  | 9  |
| 2.3.       Verify                                                                                                    |           | 2.1.   | Steps of loading File                              |    |
| 2.4.       Auto Program       11         2.5.       Rolling Code       13         2.6.       Read & Search       14         2.7.       Convert PDK       14         3. Version Update       14         3.1.       Automatic update       15         3.2.       Manual update       15         3.2.       Manual update       15         3.2.       Manual update       15         3.2.       Manual update       15         4.1       Examples       17         4.1.       Examples       17         5.       Connecting Board Making Description       18         5.1.       Define the data of exclusive use packaged pin       18         5.2.       Connecting Board making       19         5.3.       Case 1       20         5.4.       Case 2 (Customized package pin)       22         5.5.       The way to add package pin information to PDK file       24         5.6.       The description of package setting details       25         6.       Semi-automatic Writing Handler Connection Description       26         7.       Set O/S Test and Blank Check       28         8.       Writer LCM Information and Bu                                                                              |           | 2.2.   | Blank Check                                        | 11 |
| 2.5.       Rolling Code                                                                                                    |           | 2.3.   | Verify                                             | 11 |
| 2.6.Read & Search142.7.Convert PDK143.Version Update143.1.Automatic update153.2.Manual update153.2.Manual update174.1.Examples175.Connecting Board Making Description185.1.Define the data of exclusive use packaged pin185.2.Connecting Board making195.3.Case 1205.4.Case 2 (Customized package pin)225.5.The way to add package pin information to PDK file245.6.The description of package setting details256.Semi-automatic Writing Handler Connection Description267.Set O/S Test and Blank Check288.Writer LCM Information and Buzzer Sound Table30                                                                                                    |           | 2.4.   | Auto Program                                       | 11 |
| 2.7.Convert PDK143.Version Update143.1.Automatic update153.2.Manual update154.JUMPER Description174.1.Examples175.Connecting Board Making Description185.1.Define the data of exclusive use packaged pin185.2.Connecting Board making195.3.Case 1205.4.Case 2 (Customized package pin)225.5.The way to add package pin information to PDK file245.6.The description of package setting details256.Semi-automatic Writing Handler Connection Description267.Set O/S Test and Blank Check288.Writer LCM Information and Buzzer Sound Table30                                                                                                    |           | 2.5.   | Rolling Code                                       |    |
| 3. Version Update       14         3.1. Automatic update       15         3.2. Manual update       15         4. JUMPER Description       17         4.1. Examples       17         5. Connecting Board Making Description       18         5.1. Define the data of exclusive use packaged pin       18         5.2. Connecting Board making       19         5.3. Case 1       20         5.4. Case 2 (Customized package pin)       22         5.5. The way to add package pin information to PDK file       24         5.6. The description of package setting details       25         6. Semi-automatic Writing Handler Connection Description       26         7. Set O/S Test and Blank Check       28         8. Writer LCM Information and Buzzer Sound Table       30                                                                                                    |           | 2.6.   | Read & Search                                      |    |
| 3.1. Automatic update       15         3.2. Manual update       15         4. JUMPER Description       17         4.1. Examples       17         5. Connecting Board Making Description       18         5.1. Define the data of exclusive use packaged pin       18         5.2. Connecting Board making       19         5.3. Case 1       20         5.4. Case 2 (Customized package pin)       22         5.5. The way to add package pin information to PDK file       24         5.6. The description of package setting details       25         6. Semi-automatic Writing Handler Connection Description       26         7. Set O/S Test and Blank Check       28         8. Writer LCM Information and Buzzer Sound Table       30                                                                                                    |           | 2.7.   | Convert PDK                                        |    |
| 3.2. Manual update                                                                                                    | 3.        | Versio | on Update                                          | 14 |
| 4. JUMPER Description       17         4.1. Examples       17         5. Connecting Board Making Description       18         5.1. Define the data of exclusive use packaged pin       18         5.2. Connecting Board making       19         5.3. Case 1       20         5.4. Case 2 (Customized package pin)       22         5.5. The way to add package pin information to PDK file       24         5.6. The description of package setting details       25         6. Semi-automatic Writing Handler Connection Description       26         7. Set O/S Test and Blank Check       28         8. Writer LCM Information and Buzzer Sound Table       30                                                                                                    |           | 3.1.   | Automatic update                                   |    |
| 4.1. Examples175. Connecting Board Making Description185.1. Define the data of exclusive use packaged pin185.2. Connecting Board making195.3. Case 1205.4. Case 2 (Customized package pin)225.5. The way to add package pin information to PDK file245.6. The description of package setting details256. Semi-automatic Writing Handler Connection Description267. Set O/S Test and Blank Check288. Writer LCM Information and Buzzer Sound Table30                                                                                                    |           | 3.2.   | Manual update                                      |    |
| 5. Connecting Board Making Description       18         5.1. Define the data of exclusive use packaged pin       18         5.2. Connecting Board making       19         5.3. Case 1       20         5.4. Case 2 (Customized package pin)       22         5.5. The way to add package pin information to PDK file       24         5.6. The description of package setting details       25         6. Semi-automatic Writing Handler Connection Description       26         7. Set O/S Test and Blank Check       28         8. Writer LCM Information and Buzzer Sound Table       30                                                                                                    | 4.        | JUMP   | ER Description                                     | 17 |
| 5.1.       Define the data of exclusive use packaged pin       18         5.2.       Connecting Board making       19         5.3.       Case 1       20         5.4.       Case 2 (Customized package pin)       22         5.5.       The way to add package pin information to PDK file       24         5.6.       The description of package setting details       25         6.       Semi-automatic Writing Handler Connection Description       26         7.       Set O/S Test and Blank Check       28         8.       Writer LCM Information and Buzzer Sound Table       30                                                                                                    |           | 4.1.   | Examples                                           |    |
| 5.2.Connecting Board making195.3.Case 1205.4.Case 2 (Customized package pin)225.5.The way to add package pin information to PDK file245.6.The description of package setting details256.Semi-automatic Writing Handler Connection Description267.Set O/S Test and Blank Check288.Writer LCM Information and Buzzer Sound Table30                                                                                                    | 5.        | Conne  | ecting Board Making Description                    | 18 |
| 5.3.Case 1205.4.Case 2 (Customized package pin)225.5.The way to add package pin information to PDK file245.6.The description of package setting details256.Semi-automatic Writing Handler Connection Description267.Set O/S Test and Blank Check288.Writer LCM Information and Buzzer Sound Table30                                                                                                    |           | 5.1.   | Define the data of exclusive use packaged pin      |    |
| 5.4.       Case 2 (Customized package pin)                                                                                                    |           | 5.2.   | Connecting Board making                            |    |
| 5.5.       The way to add package pin information to PDK file       24         5.6.       The description of package setting details       25         6.       Semi-automatic Writing Handler Connection Description       26         7.       Set O/S Test and Blank Check       28         8.       Writer LCM Information and Buzzer Sound Table       30                                                                                                    |           | 5.3.   | Case 1                                             |    |
| 5.6. The description of package setting details       25         6. Semi-automatic Writing Handler Connection Description       26         7. Set O/S Test and Blank Check       28         8. Writer LCM Information and Buzzer Sound Table       30                                                                                                    |           | 5.4.   | Case 2 (Customized package pin)                    |    |
| <ol> <li>Semi-automatic Writing Handler Connection Description</li></ol>                                                                                                    |           | 5.5.   | The way to add package pin information to PDK file |    |
| <ol> <li>Set O/S Test and Blank Check</li></ol>                                                                                                    |           | 5.6.   | The description of package setting details         |    |
| 8. Writer LCM Information and Buzzer Sound Table                                                                                                    | 6.        | Semi-  | automatic Writing Handler Connection Description   | 26 |
|                                                                                                    | 7.        | Set O  | S Test and Blank Check                             | 28 |
| 0 Announding Departmentions                                                                                                    | 8.        | Write  | LCM Information and Buzzer Sound Table             |    |
| 9. Appendix Descriptions                                                                                                    | 9.        | Арреі  | ndix Descriptions                                  | 32 |
| 9.1 The difference between 5S-P-003 and 3S-P-002                                                                                                    |           | 9.1 Th | e difference between 5S-P-003 and 3S-P-002         |    |
| 9.2 The difference between 5S-P-003 and 5S-P-003Bx         32           ©Copyright 2022, PADAUK Technology Co. Ltd         Page 3 of 34         5S-P-003-UM-EN-V007 – Oct. 14, 2022                                                                                                    | <b>62</b> |        | e difference between 5S-P-003 and 5S-P-003Bx       | 32 |

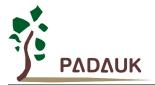

| 9.2 Special notes of MTP On-board writing                                        | 32 |
|----------------------------------------------------------------------------------|----|
| 9.3 Special notes of voltage while On-board or Multi-Chip-IC writing (OTP / MTP) | 34 |

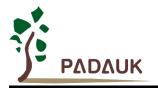

### **Revision History:**

| Revision | Date       | Description                                                                                                    |
|----------|------------|----------------------------------------------------------------------------------------------------|
| 0.00     | 2016/07/20 | 1 <sup>st</sup> version                                                                                                    |
| 0.01     | 2016/08/15 | Modify explanation of making the Connecting Board                                                                                                    |
| 0.02     | 2016/09/13 | <ol> <li>Update typesetting</li> <li>Add explanation of 4.1 JUMPER</li> </ol>                                                                                                    |
| 0.03     | 2017/06/13 | 1. Add new description of Buzzer sound                                                                                                    |
| 0.04     | 2017/11/24 | <ol> <li>Update partial pictures</li> <li>Amend 2.6 Read &amp; Search</li> <li>Add section 2.7 Convert PDK</li> <li>Amend chapter 4</li> <li>Update the LCM signal table of chapter 7</li> <li>Add 8.2 On-line writing</li> </ol>                                                                                                    |
| 0.05     | 2018/03/19 | <ol> <li>Update the address and telephone number of PADAUK Technology co., Ltd.</li> <li>Update Partial pictures</li> <li>Add description of O/S check or Blank check</li> <li>Update and add the description of MTP On-line (On-board) writing</li> </ol>                                                                                                    |
| 0.06     | 2018/10/30 | <ol> <li>Add section 9.3 Special notes of voltage while On-board or Multi-Chip-IC<br/>writing (OTP / MTP)</li> </ol>                                                                                                    |
| 0.07     | 2022/10/14 | <ol> <li>Update pictures and contents of accessories</li> <li>Update the To Package operation UI picture and add the command option</li> <li>Update LCDM display picture content</li> <li>Update UI picture of on-board writing</li> <li>Supplementary instructions for Manual update</li> <li>Update picture of semi-automatic writing connection</li> </ol> |

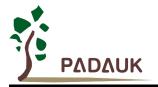

### 1. About 5S-P-003 Writer

#### 1.1. The front

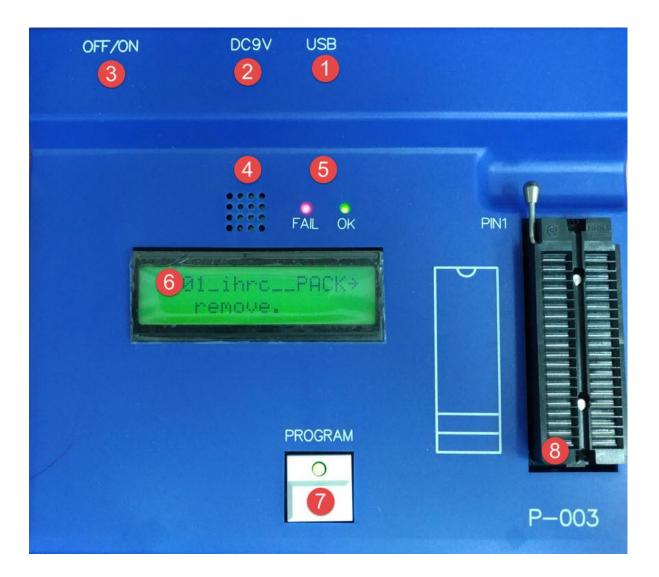

- (1) USB interface: Connect to PC.
- (2) Power interface: Please use the exclusive power converter of Program Writer accessories. (Do not use other power converters to avoid damaging the Program Writer)
- (3) Power Switch: OFF/ON.
- (4) Buzzer: Be used as alarm while failed to write.
- (5) LED (OK & NG) lamp: Display the result of writing.
- (6) LCM displayer: Display the information and result of writing.
- (7) Program button: Start writing.
- (8) Textool: Suitable for DIP package (available for 28 PIN at most).

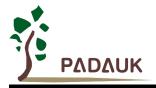

#### 1.2. The back

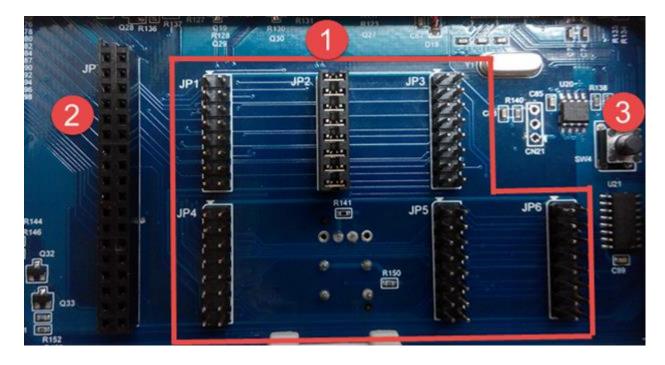

- (1) JUMPER (JP1~JP16): Different IC or package would coordinate with different JUMPER position. Please refer to chapter 4.
- (2) JUMPER (JP7): When it comes to non-standard or unusual package, you need to use JP7 to transform relevant information. About Connecting Board making, please refer to chapter 5.
- (3) Forced update mode button: Forcing update the current version, please refer to section 3.1

#### 1.3. The side face

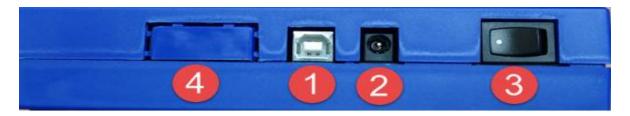

- (1) USB interface: Connect to PC.
- (2) Power interface: Please use the exclusive power converter of Program Writer. (Do not use other power converters to avoid damaging the Program Writer)
- (3) Power Switch: OFF/ON.
- (4) Semi-automatic writing connection port: About the connection method, please refer to chapter 6.

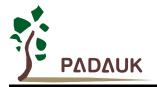

### 1.4. Accessories of Program Writer

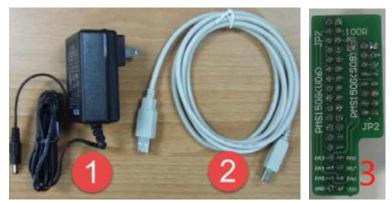

- (1) The exclusive power converter.
- (2) The USB cable.
- (3) 150G adapter plate.

#### 1.5. Writing application software and User Manual

You can download the latest version of the application software at the following address (including the latest version of the Program Writer)

http://www.padauk.com.tw/en/technical/index.aspx?kind=27

Or enter the home page of <u>www.paduak.com.tw</u>, obtain latest Program Writer version from <u>home page ></u> <u>technology application > technology development tool > Program Writer</u>. Please refer to the chapter 3.

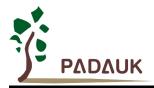

### 2. Functional Description

#### (A) Engineering type

|                   |                                                                               | 编辑(E)                                                                                                    | 检视(V)                                                                                            | 执行(X)                                                   | 除错(D)                                  | 窗口(W)    | 1 * | 助() |
|-------------------|-------------------------------------------------------------------------------|----------------------------------------------------------------------------------------------------|--------------------------------------------------------------------------------------------------|---------------------------------------------------------|----------------------------------------|----------|-----|-----|
|                   |                                                                               | X   B                                                                                                    |                                                                                                  | 程序                                                      | 产生器                                    |          |     | E)  |
|                   |                                                                               | 00 12                                                                                                    |                                                                                                  | 114                                                     | RT Contro                              | 5        |     | -   |
|                   |                                                                               |                                                                                                    |                                                                                                  | 0.756.7                                                 | 100 - 10 - 10 - 10 - 10 - 10 - 10 - 10 |          |     |     |
|                   |                                                                               | iect2 f                                                                                                    | iles                                                                                             |                                                         | tKey                                   |          |     | #i  |
| -                 |                                                                               | ource F                                                                                                    | Y                                                                                                | PD                                                      | K Downlo                               | ad       |     |     |
|                   |                                                                               |                                                                                                    |                                                                                                  |                                                         |                                        |          |     |     |
|                   |                                                                               | Proje                                                                                                    |                                                                                                  | 刻詞                                                      | 諸                                      |          |     |     |
|                   |                                                                               | eader F                                                                                                    |                                                                                                  | ~                                                       | L A L                                  | 1975 - C |     | 10  |
| FPPA IDE          |                                                                               | exter                                                                                                    |                                                                                                  |                                                         | de Optior                              | 15       |     | 1   |
|                   |                                                                               | nclude                                                                                                    | files                                                                                            | 建建                                                      | Ĩ                                      |          | F7  |     |
|                   |                                                                               | PMS13                                                                                                    | 1.INC                                                                                            | 🔮 建音                                                    | 防真                                     |          | F8  |     |
|                   |                                                                               |                                                                                                    |                                                                                                  |                                                         |                                        | oution:  | 1   |     |
|                   |                                                                               | Fruje                                                                                                    | CLZ.FME                                                                                          | K Sto                                                   | р вила                                 | Ctrl+Br  | eax |     |
| PADAUK : 5S-P-003 | 0.95V1]                                                                       |                                                                                                    |                                                                                                  |                                                         |                                        | ×        |     |     |
|                   |                                                                               |                                                                                                    |                                                                                                  |                                                         |                                        |          |     |     |
|                   | Alternative Contractor                                                        |                                                                                                    |                                                                                                  |                                                         |                                        |          |     |     |
| Load File         | PMS134                                                                        | Che                                                                                                    | ck Sum : 0xFD!                                                                                   | 996                                                     |                                        |          |     |     |
| Load File         |                                                                               |                                                                                                    |                                                                                                  |                                                         |                                        |          |     |     |
| Load File         |                                                                               | Che<br>\Admin\Desktop\Pr                                                                                                    |                                                                                                  |                                                         |                                        |          |     |     |
| Load File         |                                                                               |                                                                                                    |                                                                                                  |                                                         |                                        |          |     |     |
| Blank Check       | C:\Users                                                                      |                                                                                                    |                                                                                                  | t1.PDK                                                  |                                        |          |     |     |
| Blank Check       | C:\Users                                                                      | \Admin\Desktop\Pr                                                                                                    | roject1\Projec                                                                                   | t1.PDK                                                  |                                        |          |     |     |
| Blank Check       | C:\Users                                                                      | \Admin\Desktop\Pr                                                                                                    | roject1\Projec<br>Verify                                                                         | t1.PDK                                                  |                                        |          |     |     |
| Blank Check       | C:\Users                                                                      | Admin\Desktop\Pr                                                                                                    | roject1\Projec<br>Verify                                                                         | t1.PDK                                                  |                                        |          |     |     |
| Blank Check       | C:\Users                                                                      | \Admin\Desktop\Pr                                                                                                    | roject1\Projec<br>Verify                                                                         | t1.PDK                                                  | mU                                     |          |     |     |
| Blank Check       | C:\Users                                                                      | Admin\Desktop\Pr                                                                                                    | verify<br>Verify<br>15:15:08<br>UDD                                                              | t1.PDK                                                  |                                        |          |     |     |
| Blank Check       | C:\Users'<br>Date                                                             | Admin\Desktop\Pr                                                                                                    | verify<br>Verify<br>15:15:08<br>UDD                                                              | t1.PDK                                                  |                                        |          |     |     |
| Blank Check       | C:\Users'<br>Date                                                             | Admin\Desktop\Pr                                                                                                    | verify<br>Verify<br>15:15:08<br>UDD                                                              | t1.PDK                                                  |                                        |          |     |     |
| Blank Check       | C:\Users'<br>Date                                                             | Admin\Desktop\Pr                                                                                                    | verify<br>Verify<br>15:15:08<br>UDD                                                              | t1.PDK                                                  |                                        |          |     |     |
| Blank Check       | C:\Users'<br>Date                                                             | Admin\Desktop\Pr                                                                                                    | verify<br>Verify<br>15:15:08<br>UDD                                                              | t1.PDK                                                  |                                        |          |     |     |
| Blank Check       | C:\Users'<br>Date                                                             | Admin\Desktop\Pr                                                                                                    | verify<br>Verify<br>15:15:08<br>UDD                                                              | t1.PDK                                                  |                                        |          |     |     |
| Blank Check       | Date<br>Syscik<br>LUR<br>Connect                                              | Admin\Desktop\Pr<br>Convert<br>= 2022/09/22 1<br>= 16 HHz/4<br>= 2.5U                                                                          | Verify<br>Verify<br>15:15:08<br>UDD<br>Protect                                                   | t1.PDK                                                  |                                        |          |     |     |
| Blank Check       | Date<br>SYSCLK<br>LUR<br>Connect<br>Serial :                                  | Admin\Desktop\Pr<br>Convert<br>= 2022/09/22 1<br>= 16 HHz/4<br>= 2.50<br>to 5S-P-803 write<br>0x6510                                           | Verify<br>Verify<br>15:15:08<br>UDD<br>Protect                                                   | t1.PDK                                                  |                                        |          |     |     |
| Blank Check       | Date<br>SyscLR<br>LUR<br>Connect<br>Serial :<br>Cortex Ju                     | Admin\Desktop\Pr<br>Convert<br>2022/09/22 1<br>= 16 HHz/4<br>= 2.50<br>to 5S-P-003 write<br>8x6510<br>mp :                                     | roject1\Projec<br>Verify<br>15:15:08<br>UDD<br>Protect                                           | t1.PDK<br>= 3300<br>= Secu                              |                                        |          |     |     |
| Blank Check       | C:\Users'                                                                     | Admin\Desktop\Pr<br>Convert<br>= 2022/09/22 =<br>= 16 HHz/4<br>= 2.5U<br>to 5S-P-003 write<br>0x6510<br>mp :<br>: JF7<br>JF7                   | roject1\Projec<br>Verify<br>15:15:08<br>VDD<br>Protect<br>Protect<br>s24/V2<br>\$20/H2           | t1.PDK<br>- 3300<br>- Secu<br>4: JP7<br>0: JP7          | rity 7/8                               |          |     |     |
| Blank Check       | Date<br>Syscience<br>Connect<br>Serial :<br>Check Ju<br>Bis28/D24:<br>Bis106: | Admin\Desktop\Pr<br>Convert<br>= 2022/09/22 1<br>= 16 HHz/4<br>= 2.50<br>to 5S-P-003 write<br>0x6510<br>np :<br>JP7<br>JP2 / IC Shift          | roject1\Projec<br>Verify<br>15:15:08<br>UDD<br>Protect<br>15:23/42<br>15:23/162<br>4<br>12:21/62 | t1.PDK<br>= 3380<br>= Secu<br>4: JP7<br>9: JP7<br>JP2 / |                                        |          |     |     |
| Biank Check       | C:\Users'                                                                     | Admin\Desktop\Pr<br>Convert<br>= 2022/09/22 =<br>= 16 HH2/4<br>= 2.5U<br>to 5S-P-003 write<br>8x651D<br>ap :<br>: JF7<br>JF2 / IC Shift<br>JF7 | **************************************                                                           | +: JP7<br>927<br>927<br>927                             | rity 7/8                               |          |     |     |
| Blank Check       | Date<br>Syscience<br>Connect<br>Serial :<br>Check Ju<br>Bis28/D24:<br>Bis106: | Admin\Desktop\Pr<br>Convert<br>= 2022/09/22 1<br>= 16 HHz/4<br>= 2.50<br>to 5S-P-003 write<br>0x6510<br>np :<br>JP7<br>JP2 / IC Shift          | **************************************                                                           | t1.PDK<br>= 3380<br>= Secu<br>4: JP7<br>9: JP7<br>JP2 / | rity 7/8                               |          |     |     |

#### (B) Simple type

| Load File    | PHS134<br>C:\Users\Admin\Desktop\P<br>t1.PDK                                                                              | um : 0xFD5996<br>roject1\Projec         |
|--------------|----------------------------------------------------------------------------------------------------|-----------------------------------------|
| Auto Program | Date = 2022/09/22<br>SYSCLK = 16 HHz/4<br>LVR = 2.50<br>Connect to 5S-P-003 writ<br>Serial : 0x6510                       | UDD = 3300 mU<br>Protect = Security 7/8 |
|              | Check Jump :<br>IS28/D28: JP7<br>IS26A: JP7<br>IS16A: JP2 / IC Shift<br>I1J16A: JP7<br>IS14: JP2 / IC Shift<br>IAN10: JP7 | S16B: JP7                               |

No matter simple type or engineering type, they have the equal corresponding function.

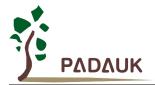

#### 2.1. Steps of loading File

- (1) Load PDK file from PC to Program Writer.
- (2) Related information of PDK file would be displayed after loading successfully. (i.e. Check Sum, file name ...)

```
PMS134
                     Check Sum : 0xFD5996
C:\Users\Admin\Desktop\Project1\Project1.PDK
Date
            2022/09/22 15:15:08
SYSCLK
         =
            16 MHz/4
                               VDD
                                         =
                                            3300 mV
LVR
         =
            2.50
                               Protect =
                                           Security 7/8
```

(3) After loading successfully, the JUMPER position and IC placement would be prompted.

```
Download OK
Check Jump
            -
S28/D28: JP7
                                S24/Y24: JP7
2J24:
          JP7
                                 S20/H20: JP7
          JP2 / IC Shift 4
                                           JP2 / IC Shift 4
S16A:
                                 2J16A:
 11J16A:
          JP7
                                 S16B:
                                           JP7
          JP2 / IC Shift 4
S14:
                                M10:
                                           JP7
4N10:
          JP7
                                S08:
                                           JP7
U 06 :
          JP7
```

(4) The LCM also displays the messages and prompts synchronously.

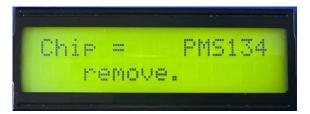

- (5) Users could also unplug the USB cable and write in alone mode after the file loaded successfully.
- (6) Users should make sure that JUMPER & IC had been put in the correct position before starting "Blank Check \_\_\_\_\_ Verify \_\_\_\_ Read & Search \_\_\_ and "Auto Program \_\_ actions.
- (7) About JUMPER & IC placement position, please refer to 『JUMPER Description』.
- (8) When JUMPER & IC have been placed, the Program Writer's LCM displays "IC ready".

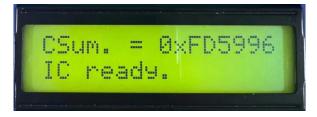

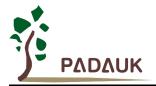

#### 2.2. Blank Check

Check whether the IC content is blank or not.

#### 2.3. Verify

Check whether the IC and the .PDK file have the same content.

#### 2.4. Auto Program

Start writing automatically.

- It is equal to press the Program Writer's PROGRAM button.
- The actions include: Programmable check  $\rightarrow$  Program  $\rightarrow$  Verify  $\rightarrow$  Protect and so on.
- When write successfully, the Program Writer displays  $\[ \[ \] <<< \] IC O.K. >>> \[ \] on the LCM. \]$
- Examples of writing (including the position of JUMPER and IC placement).

Take the follow PDK file and IC for examples.

| File         | IC          | Jumper | IC Shift | Note |
|--------------|-------------|--------|----------|------|
| Project1.PDK | PMS134-S16A | JP2    | 4        |      |

| PADAUK : 5S-P-003                | [0.95V1]                                                     |                                  |                                     |                                          | ×            |        |
|----------------------------------|--------------------------------------------------------------|----------------------------------|-------------------------------------|------------------------------------------|--------------|--------|
| Load File                        | PMS134                                                       | Check S                          | um : ØxFD59                         | 96                                       |              |        |
|                                  | C:\Users\Admi                                                | n\Desktop\Proje                  | ct1\Project                         | 1.PDK                                    |              |        |
| Blank Check                      |                                                              | ert                              | Verify                              |                                          |              |        |
| Auto Program                     |                                                              | 022/09/22 15:1<br>6 MHz/4<br>.5U | 5:08<br>UDD<br>Protect              | = 3300 mV<br>= Security 7                | /8           |        |
| Rolling Code                     |                                                              |                                  |                                     |                                          |              |        |
|                                  | Serial : 0x65<br>Check Jump :<br>#S28/D28: JP7<br>#2J24: JP7 |                                  | \$24/¥24<br>\$28/H28                | : JP7                                    |              |        |
| Read & Search                    | 1J16A: JP7                                                   | / IC Shift 4                     | 12J16A:<br>1516B:<br>1010:<br>1508: | JP2 / IC Shi<br>JP7<br>JP7<br>JP7<br>JP7 | ft 4         |        |
| Open .PDK file                   |                                                              |                                  |                                     |                                          |              |        |
| 戈范围(I): 🚺 Pr                     | oject1                                                       | • +                              | E 💣 💷 🔻                             |                                          |              |        |
| 弥<br>OBJ                         | ^                                                            | 修改日期<br>2022/9/22                |                                     | 类型<br>文件夹                                | 大小           |        |
| Project1.PDK<br>Project1_S16A.PD | 2                                                            | 2022/9/22<br>2022/9/22           |                                     | PDK 文件<br>PDK 文件                         | 9 KB<br>9 KB |        |
|                                  |                                                              |                                  |                                     |                                          |              | 7开(0)  |
| 名(N): Proje                      | ctl                                                          |                                  |                                     |                                          |              | 1)1(0) |

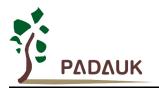

- (1) Click on <sup>[]</sup> Load File <sup>[]</sup>
- (2) Choose JP2\_83K.PDK, click on 『打开』

|                      |                                                                                    |                                                          | 1         |                                                    |                                                       |
|----------------------|------------------------------------------------------------------------------------|----------------------------------------------------------|-----------|----------------------------------------------------|-------------------------------------------------------|
| Load File            | PMS134                                                                             |                                                          | Check St  | um : 0xFD599                                       | 6                                                     |
|                      | C:\Users\Ad                                                                        | dmin\Deskt                                               | op\Projec | t1\Project1                                        | .PDK                                                  |
| lank Check           | Co                                                                                 | onvert                                                   |           | Verify                                             |                                                       |
| to Program           |                                                                                    | 2022/09/                                                 |           |                                                    |                                                       |
| anu                  | SYSCLK =<br>LUR =                                                                  | 16 MHz/J<br>2.5V                                         | •         | VDD Protect                                        | = 3300 mV<br>= Security 7/8                           |
|                      |                                                                                    |                                                          | •         |                                                    |                                                       |
| olling Code          |                                                                                    |                                                          | •         |                                                    |                                                       |
| olling Code          |                                                                                    |                                                          | •         |                                                    |                                                       |
| olling Code          |                                                                                    |                                                          | •         |                                                    |                                                       |
| olling Code          |                                                                                    | 2.50                                                     |           |                                                    |                                                       |
| olling Code          | LUR =                                                                              | 2.5U<br>3                                                | •         |                                                    |                                                       |
| olling Code          | LUR =                                                                              | 2.50<br>3<br>K                                           | •         | Protect                                            | = Security 7/8                                        |
| olling Code          | Download Of<br>Check Jump<br>1528/028:                                             | 2.50<br>3<br>K<br>JP7                                    |           | Protect                                            | = Security 7/8                                        |
| olling Code          | LUR =<br>Download Of<br>Check Junp<br>#S28/D28:<br>#2.124:                         | 2.50<br>3<br>K<br>:<br>JP7<br>JP7                        |           | Protect                                            | JP7<br>JP7                                            |
| olling Code          | LUR =<br>Download Of<br>Check Jump<br>S28/D28: .<br>S26/C                          | 2.50<br>3<br>K<br>:<br>JP7<br>JP7<br>JP2 / IC S          |           | Protect                                            | JP7<br>JP7<br>JP2 JP2 JP2 JP2 JP2 JP2 JP2 JP2 JP2 JP2 |
| ad & Search          | LUR =<br>Download 01<br>Check Junp<br>1224:<br>1224:<br>11166:<br>11166:<br>11166: | 2.50<br>3<br>K<br>JP7<br>JP7<br>JP2 / IC S<br>JP7        | Shift 4   | Protect<br>S24/Y24:<br>S26/H20:<br>2J16A:<br>S16B: | JP7<br>JP7<br>JP2 / IC Shift 4<br>JP7                 |
| olling Code<br>() +1 | LUR =<br>Download Of<br>Check Jump<br>S28/D28: .<br>S26/C                          | 2.50<br>3<br>K<br>JP7<br>JP7<br>JP2 / IC S<br>JP2 / IC S | Shift 4   | Protect<br>S24/Y24:<br>S26/H20:<br>2J16A:<br>S16B: | JP7<br>JP7<br>JP7<br>JP2 / IC Shift 4<br>JP7<br>JP7   |

Project1.PDK remove. 4

- (3) Confirm Download OK (notice the message)
- (4) Confirm the information displayed on LCM.

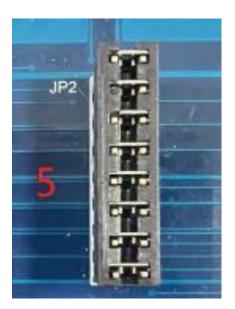

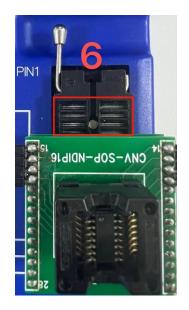

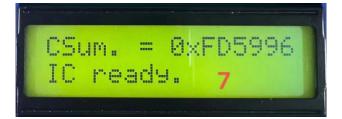

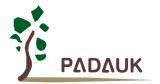

(5) Insert JUMPER into JP2 according to the information of (3) or (4).

(6) Place IC according to the information of (3) or (4). <sup>C</sup> IC Shift: 4 - means shift four blank space from the top.

(7) Make sure the information  $\[\]$  IC Ready  $\[\]$  displayed on LCM.

| Load File     | PMS134                                     | Check Sum : 0xFD5996         |                     |
|---------------|--------------------------------------------|------------------------------|---------------------|
|               | C:\Users\Admin\D                           | esktop\Project1\Project1.PDK | PASS                |
| Blank Check   | Convert                                    | Verify                       | 9                   |
| Auto Program  | Date = 2022<br>SYSCLK = 16 M<br>LUR = 2.50 |                              | 00 mV<br>curity 7/8 |
| Rolling Code  |                                            |                              |                     |
|               | IC Program OK                              |                              |                     |
| Read & Search |                                            |                              |                     |

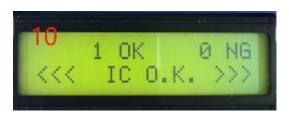

(8) Click on <sup>r</sup> Auto Program <sub>1</sub> to start writing.

(9) Make sure the writing result is 『PASS』

(10) Make sure the information  $\[ \] <<< \] IC O.K. >>> \[ \] \]$  displayed on LCM.

#### 2.5. Rolling Code

Start the relevant settings about Rolling Code, settings include:

- (1) Initial value.
- (2) Incremental value.

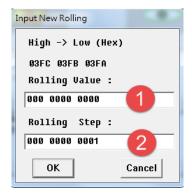

- This function only valid while the Rolling Code grammar has been set in the loading PDK file
- Please refer to the IDE User Manual to learn about the ways of setting Rolling Code.

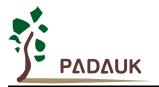

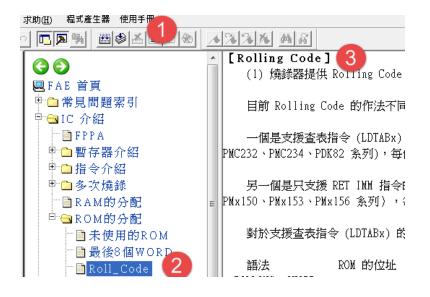

- (1) Click on  $\[\]$  Application Note  $\[\]$
- (2) Click on  $\[\]$  IC introduction  $\] \rightarrow \[\]$  ROM distribution  $\] \rightarrow \[\]$  Roll\_Code  $\]$ .
- (3) Look up the ways of Rolling Code.

#### 2.6. Read & Search

Search for PC's PDK file which has the same CHECK-SUM.

#### 2.7. Convert PDK

- (1) Confirm the PDK file is the one need to convert.
- (2) Start converting PDK file.

### 3. Version Update

You can download the latest version of the application software and Manual (including the latest version of the Program Writer) at the following address:

http://www.padauk.com.tw/en/technical/index.aspx?kind=27

Or by www.paduak.com.tw website home page > technology application > technology development tool > Program Writer obtains.

After download the application software, you can install it. Then, you should make sure the Program Writer is connected to PC when update its version. Besides, the Program Writer will update automatically at the first execution.

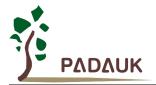

#### 3.1. Automatic update

While execute the application software, the auto-updating application software including the Program Writer version.

| PADAUK Developer Studio [0. 1<br>Please remove all OTP from the writer.<br>Loss Writer F/W, or F/W version is not match.<br>You must download now.<br>Type: F/W | PADAUK: 55-P-003 (07                                 |
|----------------------------------------------------------------------------------------------------|------------------------------------------------------|
| Uer: 8.01 (normal)                                                                                                    | Blank Check Conver PDK Verify                        |
| 89 %                                                                                                    | Auto Program<br>Polling Code<br>(3) +1               |
| Verify 4                                                                                                    | Connect to 55-P-003 writer.<br>Serial : 207030754239 |
| 32 %                                                                                                    |                                                      |

- (1) The prompting of Program Writer version update
- (3) Download the new version in Program Writer.
- (4) Verify the new version.
- (5) Connect to PC automatically after finish

NOTICE: Please update manually if there is no auto- update when the first time to execute the application software.

#### 3.2. Manual update

Manual mandatory updates are recommended when service calls occur for burner P003Bx LCDM.

(1) Shut down and hold the forced update mode button (SW3) on the back of the writer.

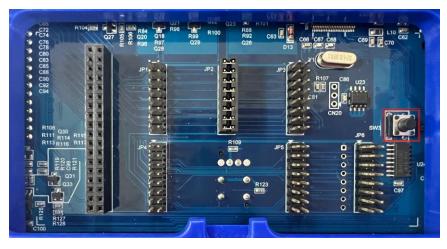

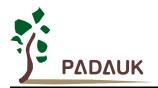

(2) Turn on the power supply, release the SW3 key, enter the Boot loader mode, FAIL light and OK light on at the same time, the LCM displays the following information:

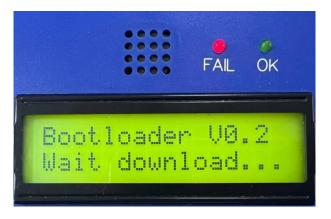

(3) Execute the writing application software and force the update of the writer version contained in the application software. Click OK and the software will automatically Download and Verify.

|              | C:\Users\Admin\D                        | esktop\Project1\Pr          | oject1.PDK        |     |
|--------------|-----------------------------------------|-----------------------------|-------------------|-----|
| Blank Check  | Convert                                 |                             | Verify            |     |
|              | PADAUK Developer Studio                 | [0.95V1]                    | ×                 | )   |
| uto Program  | Ok                                      | ·F/W, or F/W vers           | ion is not match. | 7/8 |
| Rolling Code | You must do<br>Type: F/W<br>Ver : 4.03t | ownload now.<br>o (G4-P003) |                   |     |
|              | USB Connect                             |                             |                   |     |
|              |                                         |                             |                   |     |
|              |                                         |                             |                   |     |
| ead & Search |                                         |                             |                   |     |

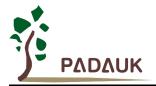

### 4. JUMPER Description

#### 4.1. Examples

After PDK file is loaded to Program Writer, the window displays the IC's information concerning Jumper position and the number of needed spaces. As shown in the following picture: (Take PMS154B as an example)

| Detail Message | Connect to 5S-P-003 writer.<br>Serial : 2073336d4e4e |
|----------------|------------------------------------------------------|
|                | Check Jump :                                         |
|                | 16PIN: JP2                                           |
|                | ■14PIN: JP2 / IC Shift 1                             |
| Read & Search  | 10PIN: JP2 / IC Shift 3                              |
|                | ■ 8PIN: JP2 / IC Shift 4                             |
|                | ■ 6PIN: JP7 (SOT23-6)                                |
|                | ■16PIN: JP7 (QFN-16)                                 |

 SOP16/DIP16 standard package: Jumper is placed in "JP2" position which on the back of Writer and IC is placed in Textool (no shifts). As shown in the following pictures:

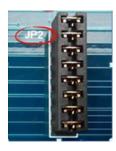

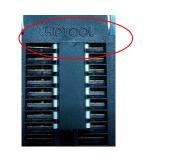

 $X \rightarrow [no shifts]$ 

• SOP14 standard package: Jumper is placed in "JP2" position which on the back of Writer; IC is placed from the second space of Textool. As shown in the following pictures:

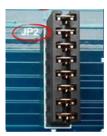

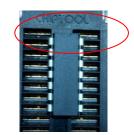

Shift  $1 \rightarrow [$ Shift one space from the top ]

Note: As for non-standard and unusual IC package, need be connected to JP7 through Connecting Board. Please refer to <sup>C</sup> Connecting Board Making to learn about Connecting Board.

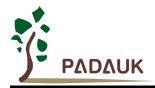

### 5. Connecting Board Making Description

JP7 can support various customizing package pin based on Connecting Board.

The making and rules of the Connecting Board as follows:

- (1) Define the information of package pin in program.
- (2) Make the Connecting Board.
- (3) For developed PDK files, adding the information of package pin please refer to section 5.5.

#### 5.1. Define the data of exclusive use packaged pin

Define the data of exclusive use packaged pin in program. Here is grammar:

.writer package ...., (A total of thirteen sets of values)

For example: .writer package 16, 5, 11, 9, 10, 8, 7, 6, 14, 0x00F0, 0x00F4, 0, 0x04

Grammar instruction

| Group<br>Count | Name         | Introduction                                                                                                    | Remarks                                                        |
|----------------|--------------|----------------------------------------------------------------------------------------------------|----------------------------------------------------------------|
| 1              | Pin<br>Count | (the number of pin)                                                                                                    | Up to 28 pins                                                  |
| 2              | VDD          | VDD pin number                                                                                                    |                                                                |
| 3              | PA0          | PA0 pin number                                                                                                    | Note 1                                                         |
| 4              | PA3          | PA3 pin number                                                                                                    |                                                                |
| 5              | PA4          | PA4 pin number                                                                                                    |                                                                |
| 6              | PA5          | PA5pin number                                                                                                    |                                                                |
| 7              | PA6          | PA6 pin number                                                                                                    |                                                                |
| 8              | PA7          | PA7 pin number                                                                                                    | Note 1                                                         |
| 9              | GND          | GND pin number                                                                                                    |                                                                |
| 10             | Mask1        | Package the left pin mask value, each bit<br>represents a pin<br>BIT0→1st pin, BIT2→2nd pin,<br>BITn (n=013) 0/1: bypass/ O/S test<br>Set 0:this pin not do O/S test<br>Set 1:this pin do O/S test   | Note 2                                                         |
| 11             | Mask2        | Package the right pin mask value, each<br>bit represents a pin;<br>BIT0→m pin, BIT2→ (m-1)pin,<br>BITn (n=013) 0/1: bypass/ O/S test<br>Set 0:this pin not do O/S test<br>Set 1:this pin do O/S test | m: The number of pin<br>Note 2                                 |
| 12             | Shift        | IC is corresponding to the blank space<br>number need to shift from the top of<br>SOCKET.                                                                                                    |                                                                |
| 13             | Option       | Option Description                                                                                                    | Bit2: Write on board<br>Bit4: VDD/VPP swap<br>Others: Reserved |

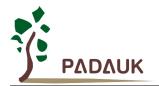

Note 1: If the pin does not exist, fill in 32 representing NC (no connect)

Note 2: If the pin does not exist or cannot do O/S test (i.e. Special multi-chip package pin), set the corresponding bit value to zero.

#### 5.2. Connecting Board making

The JP7 last 8 pins are writing pins, as shown in the following figure:

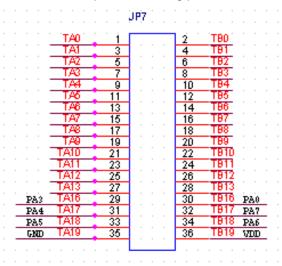

While making a Connecting Board, please decide the IC placement position (generally assumed that the first pin of IC is aligned with the upper left first pin of the Socket.) and connect the last 8 pins of Connecting Board with the corresponding pin of IC, as shown in the following figure:

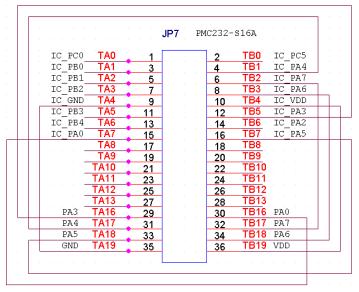

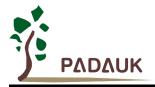

#### 5.3. Case 1

Take PMx131 MSOP-10 for example:

| IC        | Package   | Jumper | IC Shift | Note                     |
|-----------|-----------|--------|----------|--------------------------|
| DMy121    | MSOP10    | ID7    |          | Please connect JP7 with  |
| FIVIX 131 | IVISOF IU | JP7    |          | Connecting Board.(Note1) |

The PMx131 MSOP-10 package as follows:

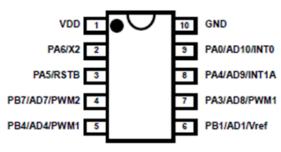

PMC130 (MSOP10-118mil)

1. You can use the following instruction to define the exclusive package pin:

.writer package 10, 1, 9, 7, 8, 3, 2, 32, 10, 0x003F, 0x003F, 4, 0x04

| Group<br>count | Name      | Description                           | Value  | Remarks                                                        |
|----------------|-----------|---------------------------------------|--------|----------------------------------------------------------------|
| 1              | Pin Count | The number of package pin             | 10     |                                                                |
| 2              | VDD       | VDD pin serial number                 | 1      |                                                                |
| 3              | PA0       | PA0 pin serial number                 | 9      |                                                                |
| 4              | PA3       | PA3pin serial number                  | 7      |                                                                |
| 5              | PA4       | PA4pin serial number                  | 8      |                                                                |
| 6              | PA5       | PA5pin serial number                  | 3      |                                                                |
| 7              | PA6       | PA6 pin serial number                 | 2      |                                                                |
| 8              | PA7       | PA7 pin serial number                 | 32     | 32 indicates that PA7 does not exist                           |
| 9              | GND       | GND pin serial number                 | 10     |                                                                |
| 10             | Mask1     | Package the left pin mask value       | 0x003F | All pin should test O/S.                                       |
| 11             | Mask2     | Package the right pin mask value      | 0x003F | All pin should test O/S.                                       |
| 12             | Shift     | The blank space IC need to be shifted | 4      | IC first pin align to the upper left fifth pin of Socket       |
| 13             | Option    | Option Description                    | 0x04   | Bit2: Write on board<br>Bit4: VDD/VPP swap<br>Others: Reserved |

©Copyright 2022, PADAUK Technology Co. Ltd

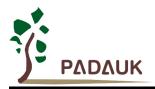

2. Make the Connecting Board

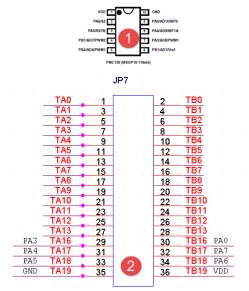

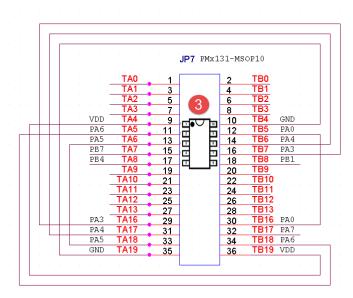

- (1) Confirm the package pin of PMx131 MSOP-10
- (2) Confirm the JP7 pin in the back of Writer

| TA16-PA3 | TB16-PA0 |
|----------|----------|
| TA17-PA4 | TB17-PA7 |
| TA18-PA5 | TB18-PA6 |
| TA19-GND | TB19-VDD |

(3) Put IC in SOCKET →put IC from the fifth space of SOCKET

According to the data below, connecting<sup>®</sup> VDD \GND \PA0 \PA3 \PA4 \PA6 \PA7 \_with IC's corresponding pins.

- TA16 (PA3) -----TB7(IC-PA3)
- TA17 (PA4) -----TB6(IC-PA4)
- TA18 (PA5) -----TA6(IC-PA5)
- TA19 (GND) -----TB4(IC-GND)
- TB16 (PA0) -----TB5(IC-PA0)
- TB17 (PA7) -----NC
- TB18 (PA6) -----TA5(IC-PA6)
- TB19 (VDD) -----TA4(IC-VDD)

NOTICE: If the thirteenth group number (shift) is changed to 0, it means that the first pin of IC aligns the upper left first pin of Socket, at the same time all connection of corresponding IC pins have to be changed.

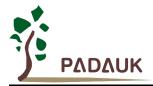

### 5.4. Case 2 (Customized package pin)

Customized package pins are shown in the following picture:

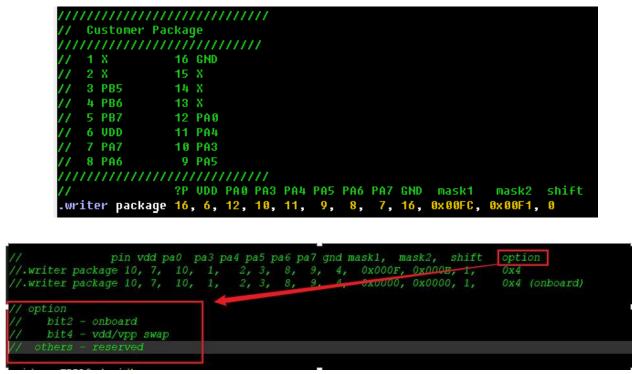

1. You can use the following instruction to define the exclusive package pin:

| Group<br>Count | Name      | Description                              | Value  | Remark                                                         |
|----------------|-----------|------------------------------------------|--------|----------------------------------------------------------------|
| 1              | Pin Count | the number of pin                        | 16     |                                                                |
| 2              | VDD       | VDD pin serial number                    | 6      |                                                                |
| 3              | PA0       | PA0pin serial number                     | 12     |                                                                |
| 4              | PA3       | PA3pin serial number                     | 10     |                                                                |
| 5              | PA4       | PA4 pin serial number                    | 11     |                                                                |
| 6              | PA5       | PA5 pin serial number                    | 9      |                                                                |
| 7              | PA6       | PA6 serial number                        | 8      |                                                                |
| 8              | PA7       | PA7 pin serial number                    | 7      |                                                                |
| 9              | GND       | GND pin serial number                    | 16     |                                                                |
| 10             | Mask1     | Package the left pin mask value          | 0x00FC | Bypass pin 1, 2.                                               |
| 11             | Mask2     | Package the right pin mask value         | 0x00F1 | Bypass pin 15, 14, 13                                          |
| 12             | Shift     | The blank space IC need to<br>be shifted | 0      | The first pin of IC aligns the upper left first pin of Socket  |
| 13             | Option    | Option Description                       | 0x04   | Bit2: Write on board<br>Bit4: VDD/VPP swap<br>Others: Reserved |

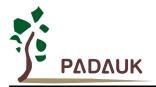

|           |      |        | JP7     | 客制封導            | 支腳位         |     |
|-----------|------|--------|---------|-----------------|-------------|-----|
| x x x x   | TA0  |        |         | 2               | TB0         | GND |
| · · ^ · · | TA1  | 3      |         |                 | TB1         | X   |
| PB5       | TA2  | 5<br>5 |         | - <u>4</u><br>6 | TB2         | x · |
| PB6       | TA3  | 7      |         | 8               | TB3         | · · |
| PB7       | TA4  | 9      |         | 10              | TB4         | PAO |
| VDD       | TA5  | 11     |         | 12              | TB5         | PA4 |
| PA7       | TA6  | 13     |         | 14              | TB6         | PA3 |
| PAG       | TA7  | 15     |         | 16              | TB7         | PA5 |
|           | TA8  | 17     |         | 18              | TB8         |     |
|           | TA9  | 19     | · · · · | 20              | TB9         |     |
|           | TA10 | 21     |         | 22              | TB10        |     |
|           | TA11 | 23     |         | 24              | TB11        |     |
|           | TA12 | 25     |         | 26              | TB12        |     |
|           | TA13 | 27     |         | 28              | <b>TB13</b> |     |
| PA3       | TA16 | 29     |         | 30              | TB16        | PAO |
| PA4       | TA17 | 31     |         | 32              | TB17        | PA7 |
| <br>PA5   | TA18 | 33     |         | 34              | TB18        | PA6 |
| GND       | TA19 | 35     |         | 36              | TB19        | VDD |

- (1) Confirm the package pins.
- (2) Confirm the JP7 pins on the back of Writer (TA16~TA19, TB16~TB19).

| TA16-PA3 | TB16-PA0 |
|----------|----------|
| TA17-PA4 | TB17-PA7 |
| TA18-PA5 | TB18-PA6 |
| TA19-GND | TB19-VDD |

(3) Put IC in the SOCKET  $\rightarrow$  put IC from the top of Socket (no space).

According to the following table ,complete the connection between  $\[\]VDD \\ \] GND \\ \] PA3 \\ \] PA4 \\ \] PA6 \\ \] PA7 \\ \] and IC's corresponding pins.$ 

TA16 (PA3) -----TB6(IC-PA3)

- TA17 (PA4) -----TB7(IC-PA4)
- TA18 (PA5) -----TA6(IC-PA5)
- TA19 (GND) -----TB0(IC-GND)
- TB16 (PA0) -----TB4(IC-PA0)
- TB17 (PA7) -----TA6(IC-PA7)
- TB18 (PA6) -----TA7(IC-PA6)
- TB19 (VDD) -----TA5(IC-VDD)

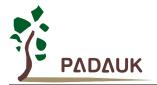

#### 5.5. The way to add package pin information to PDK file

For the developed PDK file, the way to add package pin information as follows:

| PADAUK : 5S-P-003 [0 | 0.95V1]                                                                                                    | ×             |               |              |
|----------------------|----------------------------------------------------------------------------------------------------|---------------|---------------|--------------|
| Load File            | PHS134     Check Sun : 0xFD5996       C:\Users\Admin\Desktop\Project1\Project1.PDK                               |               |               |              |
| Blank Check          | Convert Verify                                                                                                   | ~             | Convert Tool  | ×            |
| Auto Program         | Date = 2022/09/22 15:15:08<br>SYSCLK = 16 HHz/4 UDD = 3300 m<br>LVR = 2.50 Protect = Securi                      | nU<br>ity 7/8 | To Package    | MTP Key Trim |
| Rolling Code         |                                                                                                    |               | To New IC     | Writer Limit |
| 🤹 +1                 | Connect to 55-P-003 writer.                                                                                      |               | Other Func    | 2            |
|                      | Serial : 0x651D                                                                                                  |               |               |              |
|                      | Check Jump:           \$\$28/D28: JP7         \$\$24/Y24: JP7           \$\$224/Y24: JP7         \$\$20/H28: JP7 |               | Repair Writer |              |
| Read & Search        | US16A: JP2 / IC Shift 4 U2J16A: JP2 / IC<br>U1J16A: JP7 US16B: JP7                                               | C Shift 4     |               |              |
|                      | S14: JP2 / IC Shift 4 MM10: JP7                                                                                  |               |               |              |
|                      | ■4N10: JP7 ■S08: JP7<br>■U06: JP7                                                                                |               | Check IC      |              |
|                      | 1                                                                                                    |               |               |              |

| IC            | PMS134    | •  | ₩ 0/S | Any _ | - 1  | 28              | Any – | ₩ 0/S |
|---------------|-----------|----|-------|-------|------|-----------------|-------|-------|
| Package       | S28/D28   | -  | Ø/S   | VDD _ | 2    | 27              | GND - | ₩ 0/S |
| i uckuge      |           |    | ₩ 0/S | Any   | 3    | 26              | Any - | ₩ 0/S |
| JUMPER        | 7         |    | ⊽ 0/S | Any _ | - 4  | 25              | Any - | ₩ 0/S |
| IC Shift      | 0         |    | ⊡ 0/S | Any _ | 5    | 24              | Any - | ₩ 0/S |
| 0/S Mask-L    | 3FFF      |    | ₩ 0/S | Any   | - 6  | 23              | Any - | ₩ 0/S |
|               | larre     |    | ₩ 0/S | PA6   | - 7  | 22              | PA4 - | ₩ 0/S |
| 0/S Mask-R    | 3FFF      |    | ⊽ 0/S | Any _ | - 8  | 21              | Any – | ₩ 0/S |
| - 0/S Test Se | lect      |    | ₽ 0/S | PA5   | 9    | <mark>20</mark> | PA3 – | ₽ 0/S |
| Enable        |           |    | ⊡ 0/S | Any _ | 10   | 19              | Any – | ₩ 0/S |
| C Only Pr     | ogram PIN |    | ⊡ 0/S | Any _ | - 11 | 18              | Any – | ₩ 0/S |
| 🗆 On-board    | Program   |    | ₩ 0/S | Any _ | 12   | 17              | Any – | ₩ 0/S |
|               |           |    | ₩ 0/S | Any _ | 13   | 16              | Any 👻 | ₩ 0/S |
|               |           |    | ₩ 0/S | Any _ | 14   | 15              | Any 🔻 | ₩ 0/S |
|               |           | ок | 1     | 6.    | ncel |                 |       |       |

- (1) Click on Convert PDK
- (2) Choose  $\[\]$  To Package  $\]$
- (3) Insert the information of package pin, please refer to section 5.1 for format.
- (4) Click on <code>[OK]</code>
- (5) Confirm again.
- (6) Save as a new file.

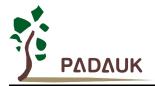

### 5.6. The description of package setting details

| Package<br>JUMPER [<br>IC Shift [<br>O/S Mask-L [                                                                | I PIN<br>Iram PIN                                                                    | 10 되<br>10 되<br>10 되<br>10 되<br>10 되<br>10 되<br>10 되<br>10 되 | S VDD<br>S Any<br>S Any<br>S Any<br>S Any<br>S PA6<br>S Any<br>S PA5<br>S Any<br>S Any<br>S Any<br>S Any<br>S Any<br>S Any                                                                       | <ul> <li>1</li> <li>2</li> <li>3</li> <li>4</li> <li>5</li> <li>6</li> <li>7</li> <li>8</li> <li>9</li> <li>10</li> <li>11</li> <li>12</li> <li>13</li> </ul>                                     | 27  <br>26  <br>25  <br>24  <br>23  <br>22  <br>21  <br>20  <br>19  <br>18  <br>17 | Any<br>GND<br>GND<br>Any<br>Any<br>Any<br>Any<br>PA4<br>PA4<br>PA3<br>Any<br>Any | 지 이 지<br>이 지<br>이 지<br>이 지<br>이 지<br>이 지<br>이 지<br>이 지<br>이 지<br>이 |
|----------------------------------------------------------------------------------------------------|--------------------------------------------------------------------------------------|--------------------------------------------------------------|----------------------------------------------------------------------------------------------------|----------------------------------------------------------------------------------------------------|------------------------------------------------------------------------------------|----------------------------------------------------------------------------------------------------|--------------------------------------------------------------------|
| Package<br>JUMPER [<br>IC Shift [<br>O/S Mask-L [<br>O/S Mask-R [<br>O/S Test Sele<br>© Enable Al<br>© Only Prog | User define<br>PMS134<br>7<br>0<br>3FFF<br>3FFF<br>ct<br>t PIN<br>Iram PIN<br>rogram | 10 되<br>10 되<br>10 되<br>10 되<br>10 되<br>10 되<br>10 되<br>10 되 | S VDD<br>S Any<br>S Any<br>S Any<br>S Any<br>S PA6<br>S Any<br>S PA5<br>S Any<br>S Any<br>S Any<br>S Any<br>S Any<br>S Any                                                                       | 2       3       4       5       6       7       8       9       10       11       12       13                                                                                                    | 27  <br>26  <br>25  <br>24  <br>23  <br>22  <br>21  <br>20  <br>19  <br>18  <br>17 | GND ×<br>Any ×<br>Any ×<br>Any ×<br>Any ×<br>PA4 ×<br>Any ×<br>Any ×<br>Any ×<br>Any ×                                                                                                    | 이 이 이 이 이 이 이 이 이 이 이 이 이 이 이 이 이 이 이                              |
| Package<br>JUMPER<br>IC Shift<br>O/S Mask-L<br>O/S Mask-R<br>O/S Test Sele<br>© Enable Al<br>© Only Prog         | PMS134 7 0 3FFF ct I PIN yram PIN rogram                                             | (0 되<br>(0 되<br>(0 되<br>(0 되<br>(0 되<br>(0 되<br>(0 되<br>(0 되 | IS Any<br>IS Any<br>IS Any<br>IS Any<br>IS PA6<br>IS Any<br>IS PA5<br>IS Any<br>IS Any<br>IS Any<br>IS Any<br>IS Any                                                                             | *       3         *       4         *       5         *       6         *       7         *       8         *       9         *       10         *       11         *       12         *       13 | 26  <br>25  <br>24  <br>23  <br>21  <br>20  <br>19  <br>18  <br>17                 | Any ×<br>Any ×<br>Any ×<br>Any ×<br>PA4 ×<br>Any ×<br>PA3 ×<br>Any ×<br>Any ×                                                                                                    | 강이 되<br>강이 되<br>강이 되<br>강이 되<br>강이 되<br>강이 되<br>강이 되<br>강이 되       |
| JUMPER [<br>IC Shift [<br>O/S Mask-L [<br>O/S Mask-R [<br>O/S Test Sele<br>© Enable Al<br>C Only Prog            | 7<br>0<br>3FFF<br>3FFF<br>ct<br>I PIN<br>Iram PIN                                    | (0 되<br>(0 되<br>(0 되<br>(0 되<br>(0 되<br>(0 되<br>(0 되<br>(0 되 | rs Any<br>rs Any<br>rs Any<br>rs PA6<br>rs Any<br>rs PA5<br>rs Any<br>rs Any<br>rs Any<br>rs Any<br>rs Any                                                                                       | ▼     4       ▼     5       ▼     6       ▼     7       ▼     8       ▼     9       ▼     10       ▼     11       ▼     12       ▼     13                                                         | 25  <br>24  <br>23  <br>21  <br>20  <br>19  <br>18  <br>17                         | Any ×<br>Any ×<br>Any ×<br>PA4 ×<br>Any ×<br>PA3 ×<br>Any ×<br>Any ×                                                                                                    | 경이 되<br>강이 되<br>강이 되<br>강이 되<br>강이 되<br>강이 되<br>강이 되<br>강이 되<br>강  |
| IC Shift [<br>O/S Mask-L [<br>O/S Mask-R [<br>O/S Test Sele<br>@ Enable Al<br>C Only Prog                        | 0<br>3FFF<br>ct<br>I PIN<br>yram PIN                                                 | (0 되<br>(0 되<br>(0 되<br>(0 되<br>(0 되<br>(0 되<br>(0 되<br>(0 되 | IS Any<br>IS Any<br>IS PA6<br>IS Any<br>IS PA5<br>IS Any<br>IS Any<br>IS Any<br>IS Any<br>IS Any                                                                                                 | >       5         >       6         >       7         >       8         >       9         >       10         >       11         >       12         >       13                                     | 24  <br>23  <br>22  <br>21  <br>20  <br>19  <br>18  <br>17                         | Any ×<br>Any ×<br>PA4 ×<br>Any ×<br>PA3 ×<br>Any ×<br>Any ×                                                                                                    | 강이 되<br>강이 되<br>강이 되<br>강이 되<br>강이 되<br>강이 되<br>강이 되<br>강이 되       |
| O/S Mask-L<br>O/S Mask-R<br>O/S Test Sele<br>C Enable Al<br>C Only Prog                                          | 3FFF<br>3FFF<br>I PIN<br>Iram PIN                                                    | (0 되<br>(0 되<br>(0 되<br>(0 되<br>(0 되<br>(0 되<br>(0 되         | <ul> <li>Any</li> <li>PA6</li> <li>PA5</li> <li>PA5</li> <li>PA5</li> <li>Any</li> <li>Any</li> <li>Any</li> <li>Any</li> <li>Any</li> <li>Any</li> <li>Any</li> <li>Any</li> <li>Any</li> </ul> | <ul> <li>↓ 6</li> <li>↓ 7</li> <li>⊁ 8</li> <li>↓ 9</li> <li>↓ 10</li> <li>↓ 11</li> <li>↓ 12</li> <li>↓ 13</li> </ul>                                                                            | 23  <br>22  <br>21  <br>20  <br>19  <br>18  <br>17                                 | Any ×<br>PA4 ×<br>Any ×<br>PA3 ×<br>Any ×<br>Any ×                                                                                                    | 310 되<br>310 되<br>310 되<br>310 되<br>310 되<br>310 되<br>310 되        |
| O/S Mask-R                                                                                                    | 3FFF<br>ct<br>I PIN<br>ıram PIN<br>rogram                                            | (0 되<br>(0 되<br>(0 되<br>(0 되<br>(0 되<br>(0 되                 | S PA6<br>S Any<br>S PA5<br>S Any<br>S Any<br>S Any<br>S Any<br>S Any                                                                                                    | 7       8       9       10       11       12       13                                                                                                    | 22  <br>21  <br>20  <br>19  <br>18  <br>17                                         | PA4 ×<br>Any ×<br>PA3 ×<br>Any ×<br>Any ×<br>Any ×                                                                                                    | 810 되<br>810 되<br>810 되<br>810 되<br>810 되<br>810 되                 |
| O/S Test Sele<br>© Enable Al<br>© Only Prog                                                                      | ct<br>I PIN<br>ıram PIN<br>rogram                                                    | (0 되<br>(0 되<br>(0 되<br>(0 되<br>(0 되<br>(0 되                 | PA5<br>PA5<br>PA5<br>PS Any<br>PS Any<br>PS Any<br>PS Any                                                                                                    | ▼     8       ▼     9       ▼     10       ▼     11       ▼     12       ▼     13                                                                                                    | 21  <br>20  <br>19  <br>18  <br>17                                                 | Any ×<br>PA3 ×<br>Any ×<br>Any ×                                                                                                    | 강(0 되<br>2\0 되<br>2\0 되<br>2\0 되<br>2\0 되                          |
| O/S Test Sele<br>© Enable Al<br>© Only Prog                                                                      | ct<br>I PIN<br>ıram PIN<br>rogram                                                    | (0 되<br>(0 되<br>(0 되<br>(0 되<br>(0 되                         | rs PA5<br>rs Any<br>rs Any<br>rs Any<br>rs Any<br>rs Any                                                                                                    | 9       10       11       12       13                                                                                                    | 20  <br>19  <br>18  <br>17                                                         | PA3 +<br>Any +<br>Any +<br>Any +                                                                                                    | 810 되<br>810 되<br>810 되<br>810 되                                   |
| <ul> <li>€ Enable Al</li> <li>C Only Prog</li> </ul>                                                             | I PIN<br>ıram PIN<br>rogram                                                          | (0 되<br>(0 되<br>(0 되<br>(0 되                                 | rs Any<br>rs Any<br>rs Any<br>rs Any<br>rs Any                                                                                                    | → 10<br>→ 11<br>→ 12<br>→ 13                                                                                                    | 19  <br>18  <br>17                                                                 | Any -<br>Any -<br>Any -                                                                                                    | 이S 되<br>이S 되<br>이S 되                                               |
| C Only Prog                                                                                                    | rogram                                                                               | 10 되<br>10 되<br>10 되                                         | rs Any<br>rs Any<br>rs Any                                                                                                    | 11<br>12<br>12<br>13                                                                                                    | 18  <br>17                                                                         | Any –<br>Any –                                                                                                    | 이 지<br>이 지                                                         |
|                                                                                                    | rogram                                                                               | (0 되<br>(0 되                                                 | S Any<br>S Any                                                                                                    | · 12<br>· 13                                                                                                    | 17                                                                                 | Any –                                                                                                    | ⊽ 0/S                                                              |
| Г On-board P                                                                                                    |                                                                                      | <b>₩</b> 0/                                                  | 'S Any                                                                                                    | □ 12<br>□ 13                                                                                                    |                                                                                    |                                                                                                    |                                                                    |
|                                                                                                    | OF                                                                                   |                                                              | -                                                                                                    | =                                                                                                    | 16                                                                                 | Any -                                                                                                    | ⊽ 0/S                                                              |
|                                                                                                    | 01                                                                                   | 0 🕅                                                          | S Any                                                                                                    | 1                                                                                                    |                                                                                    |                                                                                                    |                                                                    |
|                                                                                                    | 01                                                                                   |                                                              |                                                                                                    | _ 14                                                                                                    | 15                                                                                 | Any –                                                                                                    | ⊽ 0/S                                                              |
| ckage Setting                                                                                                    |                                                                                      |                                                              |                                                                                                    |                                                                                                    |                                                                                    | 20                                                                                                    |                                                                    |
|                                                                                                    |                                                                                      | 4                                                            | 5                                                                                                    | 6                                                                                                    |                                                                                    |                                                                                                    |                                                                    |
| IC                                                                                                    | User define                                                                          |                                                              |                                                                                                    |                                                                                                    | 16                                                                                 | Any -                                                                                                    | 이 되<br>이 되<br>이 되                                                  |
| Package                                                                                                    | User set                                                                             |                                                              | -                                                                                                    | - 2                                                                                                    | 15                                                                                 | Any -                                                                                                    | R 0/S                                                              |
| JUMPER                                                                                                    | 7 PIN 16                                                                             | ) 및<br>) 및<br>) 및                                            |                                                                                                    | - 3<br>- 4                                                                                                    | 14<br>13                                                                           | GND -                                                                                                    | 8\0 되<br>8\0 되                                                     |
| IC Shift                                                                                                    | 0                                                                                    |                                                              | 1                                                                                                    | - 5                                                                                                    | 12                                                                                 | PA6 •                                                                                                    | ₩ 0/S                                                              |
| 0/S Mask-L                                                                                                    | OOFF                                                                                 |                                                              | )/S Any                                                                                                    | → 6                                                                                                    | 11                                                                                 | PA5 +                                                                                                    | ₩ 0/S                                                              |
|                                                                                                    |                                                                                      | ب                                                            |                                                                                                    | • 7                                                                                                    | 10                                                                                 | Any •                                                                                                    | ⊡ 0/S                                                              |
| 0/S Mask-R                                                                                                    | OOFF                                                                                 | v v                                                          |                                                                                                    | • 8                                                                                                    | 9                                                                                  | Any •                                                                                                    | ⊽ 0/S                                                              |
| O/S Test Sel                                                                                                    | ect                                                                                  | ত আ                                                          | )/S Any                                                                                                    | - O                                                                                                    | 0                                                                                  | Any -                                                                                                    | ₽ 0/S                                                              |
| Enable A                                                                                                    | II PIN                                                                               | ত আ                                                          |                                                                                                    |                                                                                                    | 0                                                                                  | Any -                                                                                                    | ₩ 0/S                                                              |
| C Only Pro                                                                                                    | gram PIN                                                                             |                                                              | · · ·                                                                                                    |                                                                                                    | 0                                                                                  | Any -                                                                                                    | ₩ 0/S                                                              |
| Con-board F                                                                                                    | rogram                                                                               |                                                              | · · ·                                                                                                    | <u> </u>                                                                                                    | 0                                                                                  | Any -                                                                                                    | ₩ 0/S                                                              |
|                                                                                                    |                                                                                      | ত আ                                                          |                                                                                                    | - 0                                                                                                    | 0                                                                                  | Any -                                                                                                    | ₩ 0/S                                                              |
|                                                                                                    |                                                                                      |                                                              |                                                                                                    | 0                                                                                                    | 0                                                                                  | Any -                                                                                                    | ₩ 0/S                                                              |
|                                                                                                    |                                                                                      |                                                              | 27                                                                                                    | - 63 - 18 -                                                                                                    |                                                                                    |                                                                                                    |                                                                    |

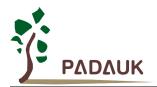

- (1) IC Type: Specify the supported IC type.
- (2) Package: Set PIN Count. Only when the IC type is 'User define', users could set PIN Count freely via PIN, the input range is 6~28.
- (3) IC Shift: Set the space needed shift when you place IC in socket; Input range is 0 ~10, default value is 0.
- (4) O/S check: Check the pin whether need O/S test or not, tick the pin that need Open/Short test.
- (5) Settings of writing pin: Set writing pin , non-writing pin choose <sup>[]</sup> Any <sup>[]</sup> . All writing pin must be specified.
- (6) Pin number: Automatic change by the pin count.

(Writing pins are represented by red; pins which are not been written are represented by blue; others are represented by gray.)

(7) O/S Test Select : Select the pin need to do Open/Short Test.

Enable All PIN: Check all pin.

Only Program PIN: Only check writing pin.

Disable All Pin: No check.

### 6. Semi-automatic Writing Handler Connection Description

| Pin | Name             | Attribute                                | Descriptions                                                                     |
|-----|------------------|------------------------------------------|----------------------------------------------------------------------------------|
| 1   | 5V               |                                          | Power D+5V                                                                       |
| 2   | GND              |                                          | Ground                                                                           |
| 3   | BUSY             | OUTPUT / High Active                     | Notify Semi-automatic Writing Handler, the Writer is writing IC                  |
| 4   | ОК               | OUTPUT / High Active                     | Notify Semi-automatic Writing Handler, the IC has been written successfully      |
| 5   | NG               | OUTPUT / High Active                     | Notify Semi-automatic Writing Handler, the IC has been written failed            |
| 6   | START<br>PROGRAM | INPUT / Low Active<br>Active time >200ms | Semi-automatic Writing Handler send information to notify Writer start to write. |

**CN1 -** Semi-automatic Writing Handler connection port.

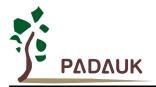

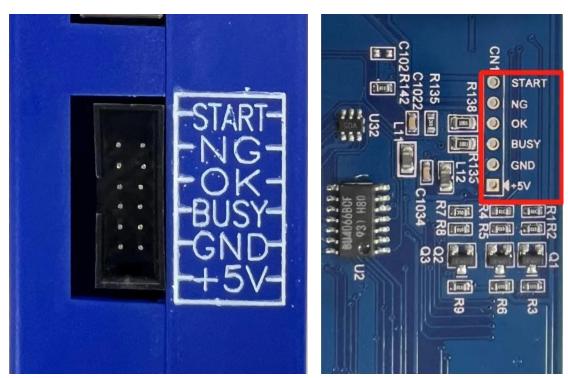

External picture

Internal picture

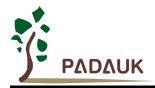

### 7. Set O/S Test and Blank Check

This chapter explains how to set writer which only do chips' O / S test or blank check. Steps as follows:

| PADAUK : 5S-P-003 [0.  | 95V1]                                                                                                    | $\times$      |          |                  |
|------------------------|----------------------------------------------------------------------------------------------------|---------------|----------|------------------|
| Load File              | PHS134         Check Sum : 0xFD5996           C:\Users\Admin\Desktop\Project1\Project1.PDK                                        |               |          |                  |
| Blank Check            | Convert<br>1                                                                                                    |               |          |                  |
| Auto Program           | Date = 2022/09/22 15:15:08<br>SYSCLK = 16 MHz/4 UDD = 3300 m<br>LUR = 2.5U Protect = Securi                                       | NU<br>Lty 7/8 |          |                  |
| Rolling Code           |                                                                                                    |               |          |                  |
|                        | USB Connect                                                                                                    |               |          |                  |
| Read & Search          |                                                                                                    |               |          |                  |
| PADAUK ; 5S-P-003 [0.1 | 95V1]                                                                                                    | ×             |          |                  |
| Load File              | PMS134 Check Sum : 0xFD5996                                                                                                    |               |          |                  |
|                        | C:\Users\Admin\Desktop\Project1\Project1.PDK                                                                                      |               |          |                  |
| Blank Check            | Convert Verify Convert Tool X                                                                                                    |               |          |                  |
| Auto Program           | Date         To Package         MTP Key Trim           SYSCL         3300 mU           LUR         To New IC         Writer Limit | y 7/8         |          |                  |
| Rolling Code           | Other Func                                                                                                    |               |          |                  |
|                        | USB Connect 2                                                                                                    |               |          |                  |
|                        |                                                                                                    |               |          |                  |
| Read & Search          |                                                                                                    |               |          |                  |
|                        |                                                                                                    |               |          |                  |
| What do you war        | it? X                                                                                                    | Dialog        | 2 D      | ×                |
| 0/S-1                  | est 🔪 Verify PDK 🔶                                                                                                    |               |          |                  |
| Blank-(                |                                                                                                    | IC            | PMS134   | • <mark>4</mark> |
| МТР-Е                  | rase 3                                                                                                    | Generate      | 0/S Test |                  |
| On-board               | Program                                                                                                    |               | 5 Next   | 6<br>Cancel      |
| Need B                 | ank IC                                                                                                    |               | ) Next   |                  |

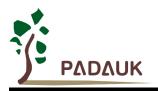

| 1                                                                  |                                                                      | La construction de la construction de la constructi |                                    |            |
|--------------------------------------------------------------------|----------------------------------------------------------------------|----------------------------------------------------------------------------------------------------|------------------------------------|------------|
| ad File PMS1                                                       | 34                                                                   | Check Sum : Øx                                                                                                    | FF7FFF                             |            |
| C:\P                                                               | ADAUK_Tool\0.95                                                      | V1\Demo\Dummy\Du                                                                                                    | mmy.PDK                            |            |
| nk Check                                                           | Convert                                                              |                                                                                                    | erify                              | L.         |
| Program Date                                                       | = 2022/09                                                            | /22 16:40:34                                                                                                    |                                    |            |
| Mrit                                                               | er = BLANK                                                           | 3                                                                                                    |                                    |            |
| Writ                                                               | er = BLANK                                                           | ]                                                                                                    |                                    |            |
| Writ                                                               | er = BLÂNK                                                           | ]                                                                                                    |                                    |            |
| ing Code                                                           | er = BLÂNK                                                           | ]                                                                                                    |                                    |            |
|                                                                    | er = BLANK                                                           | ]                                                                                                    |                                    |            |
| ing Code                                                           | er <u>= BLANK</u>                                                    | ]                                                                                                    | _                                  |            |
| ing Code                                                           | e <del>r = BLANK</del><br>10ad OK                                    | ]                                                                                                    |                                    |            |
| ing Code                                                           | Load OK                                                              | ]                                                                                                    |                                    |            |
| ing Code                                                           | Load OK<br>k Jump :                                                  | ]                                                                                                    |                                    |            |
| ing Code                                                           | load OK<br>k Jump :<br>/D28: JP7                                     |                                                                                                    | /Y24: JP7                          |            |
| ing Code<br>+ +1<br>Down<br>Checi<br>\$288<br>#2J2                 | Load OK<br>k Jump :<br>/D28: JP7<br>4: JP7                           | S20                                                                                                    | /H20: JP7                          |            |
| ing Code                                                           | Load OK<br>k Junp :<br>/D28: JP7<br>4: JP7<br>A: JP2 / IC            | Shift 4 12J1                                                                                                    | /H20: JP7<br>6A: JP2 / I           | IC Shift 4 |
| ing Code<br>+1<br>Down<br>Checi<br>S28<br>2J2<br>S16<br>1 & Search | Load OK<br>k Jump :<br>/D28: JP7<br>4: JP7<br>A: JP2 / IC<br>56: JP7 | \$28<br>Shift 4<br>\$16<br>\$16                                                                                                    | /H20: JP7<br>6A: JP2 / J<br>B: JP7 | IC Shift 4 |
| I & Search                                                         | Load OK<br>k Jump :<br>/D28: JP7<br>4: JP7<br>A: JP2 / IC<br>56: JP7 | \$20<br>Shift 4 \$231<br>\$16<br>Shift 4 \$100<br>Shift 4 \$100                                                                                                    | /H20: JP7<br>6A: JP2 / J<br>B: JP7 | IC Shift 4 |

- (1) Click on Convert PDK
- (2) Click on 『Check IC』
- (3) Choose  $\[\]$  Set O/S-Test  $\]$  or  $\[\]$  Set Blank-Check  $\]$  to go to the menu.
- (4) Choose IC type (i.e. PMS134).
- (5) Click on  $\[\] Next_{\]}$  to go to next step.
- (6) Or click on  $\[ Cancel ] \]$ .
- (7) Enter package setting. Please refer to section 5.6 to get relative descriptions. Click on <sup>r</sup>OK<sub>a</sub> after complete setting.
- (8) Automatically download the configuration file to the Writer.

After complete the above steps, users can cooperate with semi-automatic equipment just do chips' O/S tests or blank checks.

NOTICE: Blank Check including O/S test.

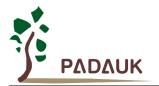

### 8. Writer LCM Information and Buzzer Sound Table

• Writer LCM information:

| LCM information  | Descriptions                          | Exclusions and Solutions                           |
|------------------|---------------------------------------|----------------------------------------------------|
| Wait : Load File | .PDK file was not loaded              | Load .PDK file after connect to USB                |
| No support       | Writing files is not supported        |                                                    |
| remove.          | IC has been removed                   |                                                    |
| IC ready.        | IC is prepared                        |                                                    |
| <<< IC O.K. >>>  | Check empty, verify or writing        |                                                    |
|                  | complete                              |                                                    |
| Insert:JP?       | Failed to detect JUMPER               | Please recheck JUPMER                              |
| IC O/S test fail | IC Open/Short test failed             |                                                    |
| O/S: P? Open     |                                       | Please replace IC or<br>remove and put it again or |
| O/S: P? Short    |                                       | check Jumper, connecting board and                 |
| O/S: P? Leak     |                                       | settings again.                                    |
| O/S: Fail        |                                       | settings again.                                    |
| Leak test fail   | IO test fail (PMS150G only)           | Please replace IC                                  |
| IC Shift:?       | Tips IC placement                     |                                                    |
| Do Check         | IC is being checked                   |                                                    |
| Do Erase         | IC is being erased (MTP only)         |                                                    |
| Do Program       | IC is being written                   |                                                    |
| Do Verify        | IC is being verified                  |                                                    |
| Do Adjust IHRC   | IC is being adjusted                  |                                                    |
| Do Protect       | IC is being protected                 |                                                    |
| Find a diff. IC. | IC model does not match the           | Please replace IC                                  |
|                  | writing file                          |                                                    |
| IC not match.    | IC's content does not match           | Please replace IC                                  |
| Over program cnt | Write failed, more than written       | Please replace IC                                  |
| IC Over Current  | Writing failed, over current occurred | Please replace IC                                  |
| Over PGM limit   | Exceeded writable limit of writer     | Reload the .PDK file                               |
| IC not work(xx)  | Writing failed, unable to work        | Please replace IC                                  |
| IC Invalid       | IC identify failed                    | Please replace IC                                  |
| IC Ver mismatch  | IC/PDK identify failed                | Please replace IC or update IDE                    |
| IC Erase fail.   | Erase failed                          | Please replace IC                                  |
| IC Blank         | Blank IC                              |                                                    |
| IC not blank.    | Not blank IC                          | Please replace IC                                  |
| IC verify fail.  | IC verify fail                        | Please replace IC                                  |
| Loss PC Rolling. | Rolling code synchronously            | USB reconnect, writing software                    |
|                  | failed                                | re-execution                                       |
| lose trim data   | Invalid IC correction value           | Please replace IC                                  |
| Loss IC pkg info | Invalid packing definition            | Please check the package definition                |
|                  |                                       | in the source code                                 |

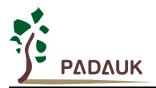

| Ver not match.                                | IC version does not match          | Please update the latest writer version                                                     |  |
|-----------------------------------------------|------------------------------------|---------------------------------------------------------------------------------------------|--|
| Service Call<br>Hold reboot-SW and Repower on | Writing procedure failure          | Press SW3 on the back cover, after<br>power on again, connect IDE<br>software update writer |  |
| E00: SYS-PWR NG                               | Power self-test failed             | Please contact FAE                                                                          |  |
| VPP Power fail<br>VDD Power fail              | Failed to increase writing voltage | Please replace IC, if this continues to occur, please contact FAE                           |  |
| Board/IDE ver. mismatch(xxx"                  | Burning self-test failed           | Please contact FAE                                                                          |  |

#### • Buzzer sound table :

| Buzzer sound                                 | Introduction                                                                                                    | Exclusion and Solutions                                                    |
|----------------------------------------------|----------------------------------------------------------------------------------------------------|----------------------------------------------------------------------------|
| 1 long beep                                  | Writing failed                                                                                                    | Check IC and exclude the possible situation                                |
| Continuous short beep (about<br>6sec)        | The IC writing signal has been<br>interrupted abnormally;<br>IC has been removed;<br>IC has been forced out by<br>Semi-automatic Writing Handler | Checking the settings of<br>Semi-automatic Writing Handler<br>writing time |
| 5 consecutive short beeps<br>every 5 seconds | Press and hold the writing button continuously but not release it                                                                                | Check whether the burning button is stuck                                  |

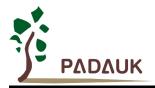

### 9. Appendix Descriptions

#### 9.1 The difference between 5S-P-003 and 3S-P-002

| Project                          | 5S-P-003     | 3S-P-002   | Notes |
|----------------------------------|--------------|------------|-------|
| All pin do O/S test              | support      | nonsupport |       |
| Writing time                     | acceleration |            | note1 |
| PDK loading time                 | acceleration |            | note1 |
| Jumper naming                    | JPx          | CNxx       | note2 |
| LCM prompts jumper / IC position | support      | nonsupport |       |
| Phase out IC (ex: P232/P234)     | nonsupport   | support    |       |

Note 1: IC acceleration ratio is related to IC type.

Note 2: Please refer to the relevant table to learn about the connection between Jumper(JPx)and IC type/package.

#### 9.2 The difference between 5S-P-003 and 5S-P-003Bx

- (1) Enhance the power input range
- (2) Improvement of antistatic interference capability
- (3) When writing some chips, the PA5 and VDD of the writer Jump need to be exchanged (*swap*).

#### 9.2 Special notes of MTP On-board writing

MTP series enable to support On-board writing.

Take PFS154 as an example (please refer to PFS154 data sheet to learn about other MTP chip writing wire) There are five wires of on-board writing, one clock wire ICPCK and one data wire ICPDA, and three other power wires are VDD, GND and writing voltage VPP. In the follow wiring table of on-board writing, the table may be resistor or capacitor, and the conditions of wiring circuit as follows:

| PIN                   | Resistance                     | Capacitance                      |  |
|-----------------------|--------------------------------|----------------------------------|--|
|                       |                                | Capacitance must be less than or |  |
| V <sub>DD</sub> / GND |                                | equal to 0.1 UF                  |  |
|                       | Resistance must bigger than or | Capacitance must be less than or |  |
| PA3 / PA5 / PA6       | equal to 10KΩ                  | equal to 220pF                   |  |

At the same time, set O/S test to writing pin particularly according to section 5.5.

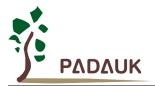

Notice:

- (1) The voltage is as high as 8V (PA5/VPP) when writing. Please confirm the peripheral parts could withstand the voltage.
- (2) VDD cannot be limited to 5.0V or below to 5.0 V. If must connect 5.1V Zener diodes to VDD, please select <sup>®</sup> On-board Program <sup>a</sup> on the writer interface

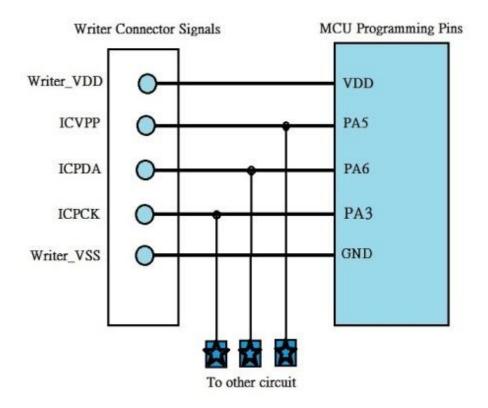

The ticking steps of MTP On-board VDD limitation:

- (1) Click on  $\ensuremath{\,^{\ensuremath{\mathbb{C}}}}$  Convert PDK  $_{\ensuremath{\mathbb{I}}}$
- (2) Click on  $\ {\Bbb F}$  To Package  $\_$
- (3) Click on  $\,\,{}^{\mathbb{F}}\,$  MTP On-board VDD limitation  $_{\mathbb{J}}\,$

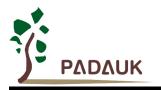

| IC           | PFS154    | ▼ □ 0/S    | Any | - 1        | 16 | Any - |             |
|--------------|-----------|------------|-----|------------|----|-------|-------------|
| Package      | S16/D16   | □ 0/S      | Any | - 2        | 15 | Any - | □ 0,        |
| гаскаус      | 1310/010  | └<br>□ 0/S | Any | - 3        | 14 | Any - | □ 0,        |
| JUMPER       | 2         | ⊏ o/s      | Any | ▼ 4.       | 13 | Any - | □ 0         |
| IC Shift     | 0         | ₩ 0/S      | VDD | - 5        | 12 | GND 👻 | ₩ 0         |
| 0/S Mask-L   | 0000      | ⊏ 0/S      | Any | ÷ 6        | 11 | Any - | □ 0,        |
|              | 0000      | ☑ 0/S      | PA6 | ~ 7        | 10 | Any – | □ 0,        |
| 0/S Mask-R   | 0090      | ₽ 0/S      | PA5 | - 8        | 9  | PA3 - | ⊡ 0         |
| -0/S Test Se | lect      | ₩ 0/S      | Any | <b>*</b> 0 | 0  | Any – | <b>№</b> 0, |
| C Enable     | All PIN   | ₽ 0/S      | Any | <u> </u>   | 0  | Any – | 0 1         |
| Only Press   | ogram PIN | ₩ 0/S      | Any | <u> </u>   | 0  | Any – | <u>ا</u> کا |
| 🔽 On-board   | Program   | ₩ 0/S      | Any | <b>*</b> 0 | 0  | Any – | 0 🕅         |
|              |           | ₩ 0/S      | Any | <b>y</b> 0 | 0  | Any 👻 | ₩ 0,        |
|              |           | ☑ 0/S      | Any | <b>*</b> 0 | 0  | Any – | 0 🕅         |

#### 9.3 Special notes of voltage while On-board or Multi-Chip-IC writing (OTP / MTP)

- (1) When programming, VPP may be higher than 11V, and VDD maximum supply current is not over 20mA.
- (2) VDD may be higher than 7.5V for PDKxx/P2xx series ICs; for other series ICs, VDD may be higher than 6.5V (Each chip will be different, please refer to the specification of the chip used).
- (3) The voltage of other program pins (except GND) is the same as VDD.

If you have On-board writing or Multi-Chip (ex: MOS, EEPROM, and 2.4G), be sure to pay attention to above notification. Please follow the instruction in Section 9.2, especial for MTP voltage limitation.